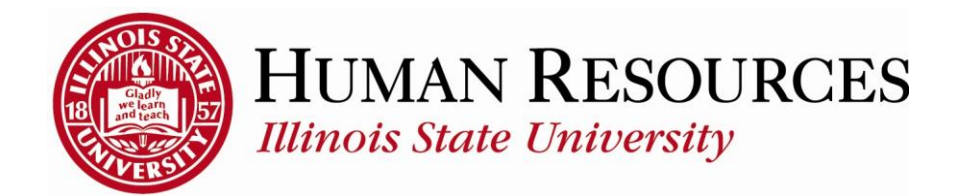

## **How to Review Your Leave Balances**

This tutorial will be helpful for employees who need to review their Leave Balances.

To navigate to your leave balances, click on the TILE "Leave Balances" from your Employee page\*:

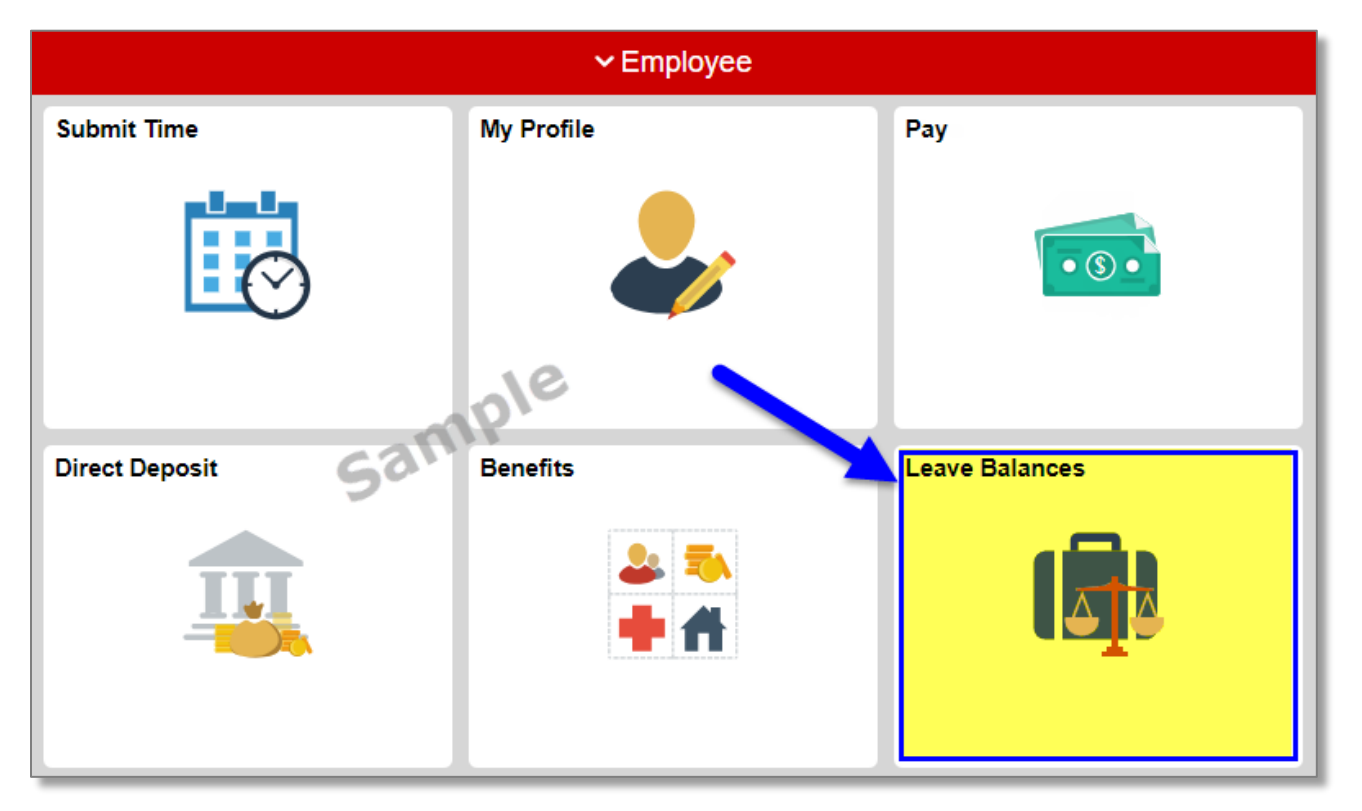

\* *Alternate access to your Leave Balances are at the bottom of your timesheet AND from your Benefits tile on your Employee page*

## The following is an example of what your Leave Balances will look like:

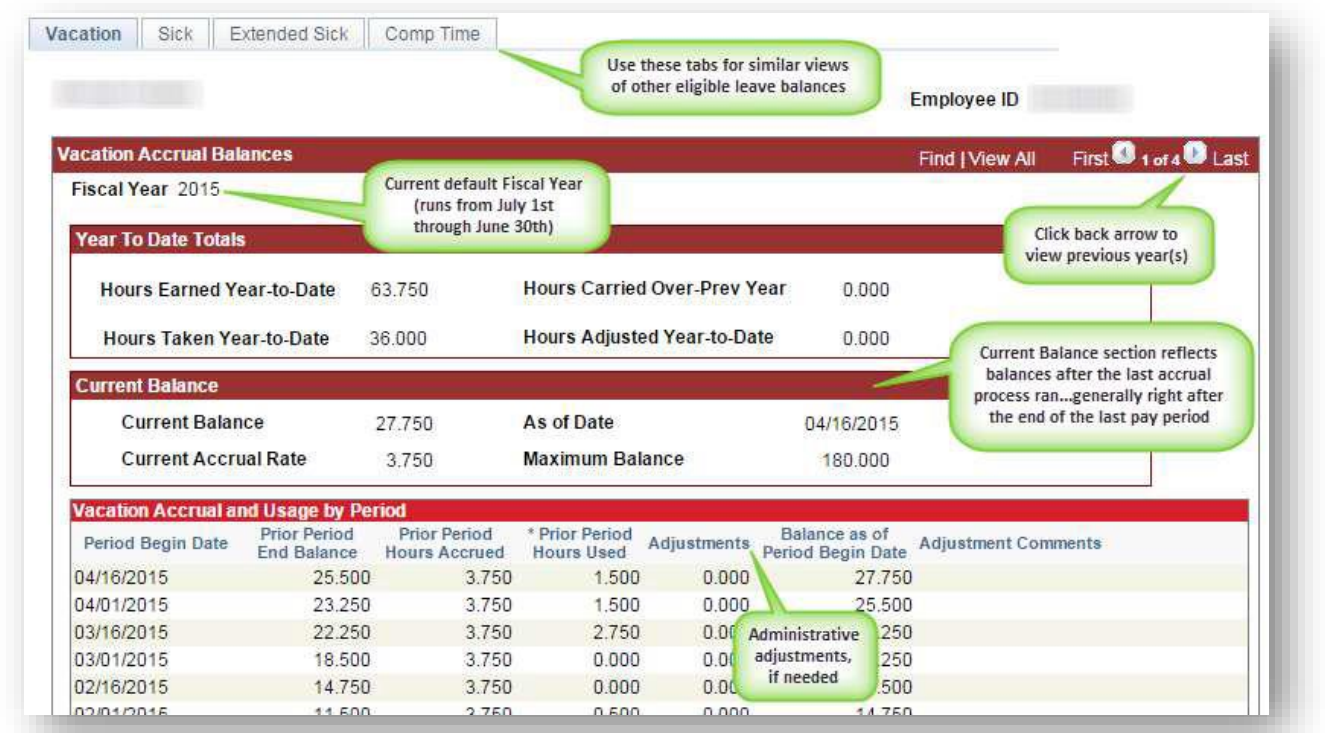

## Other things to note when viewing your Benefits Summary:

- $\checkmark$  The available leave balances tabs are based on what benefits you are eligible for
- $\checkmark$  Leave balances are updated once a pay period

## Contact information:

- $\checkmark$  For more information regarding your Leave Balances, please contact Human Resources at **438-8311**
- If you are having access issues, please contact **438-4357**